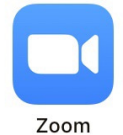

武奨館オンライン稽古・接続方法

**①**  $100 - 100$ **Zoomアプリを開き Start a Meeting** Start or join a video meeting on the go  $\ddot{}$ **↓ミーティングに参加を押す** ミーティングに参加 サイン アップ サインイン

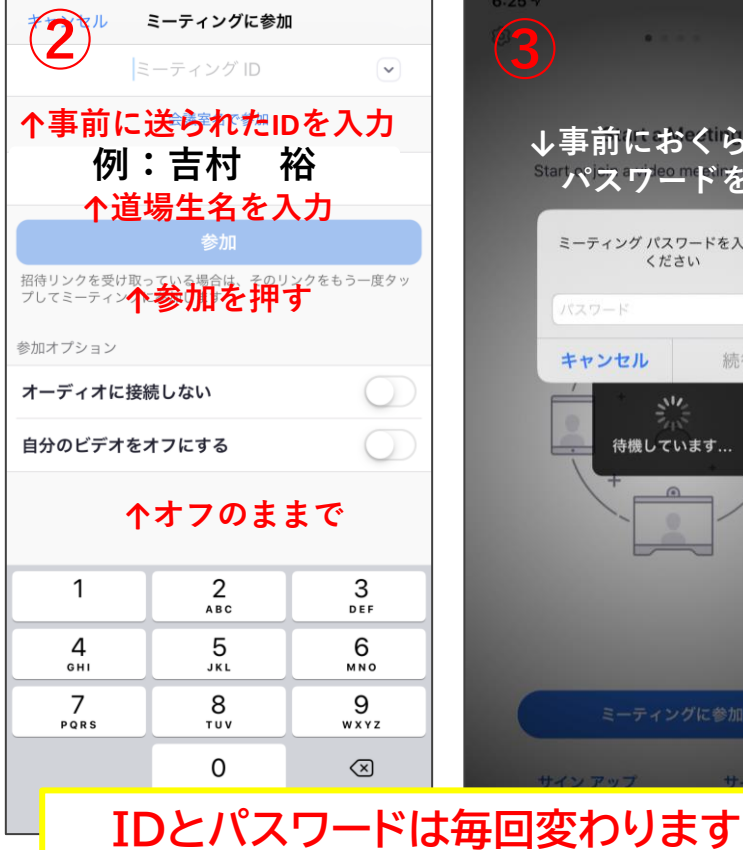

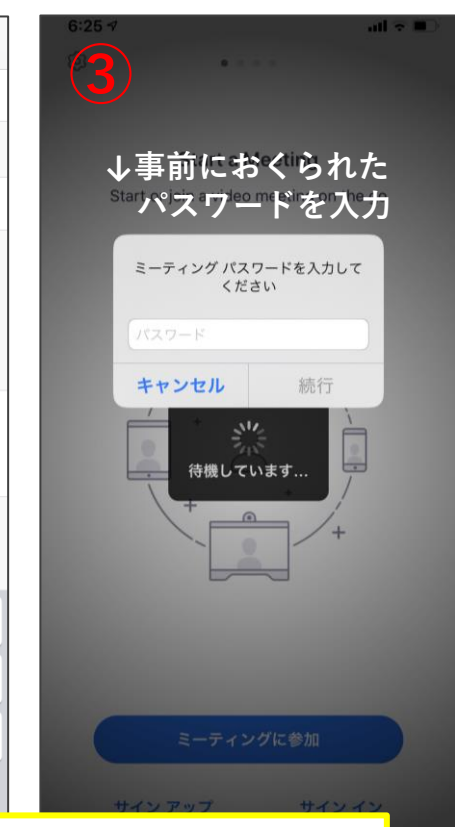

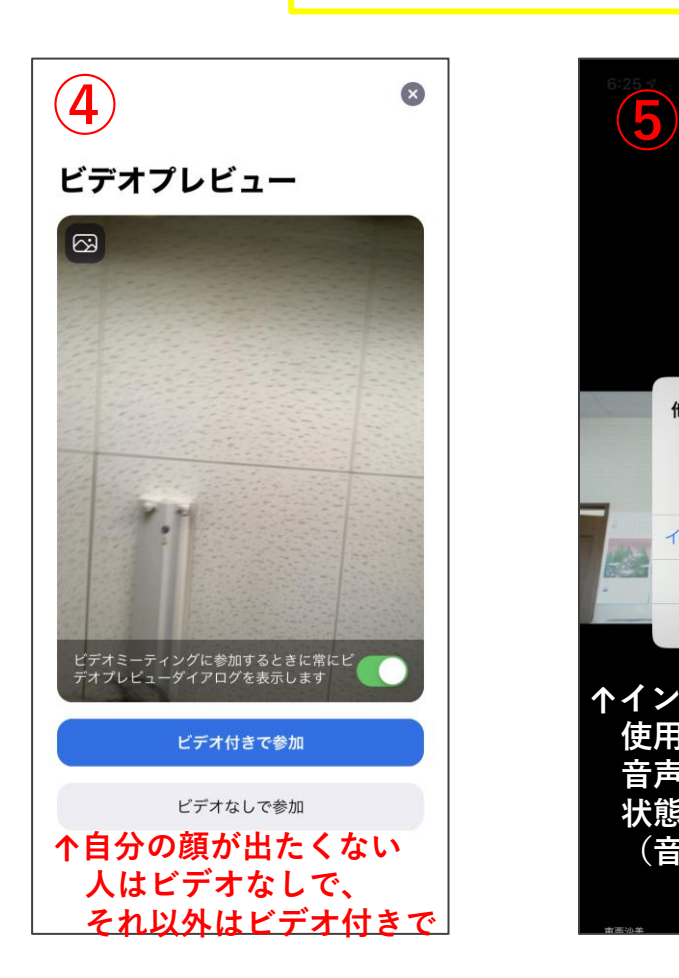

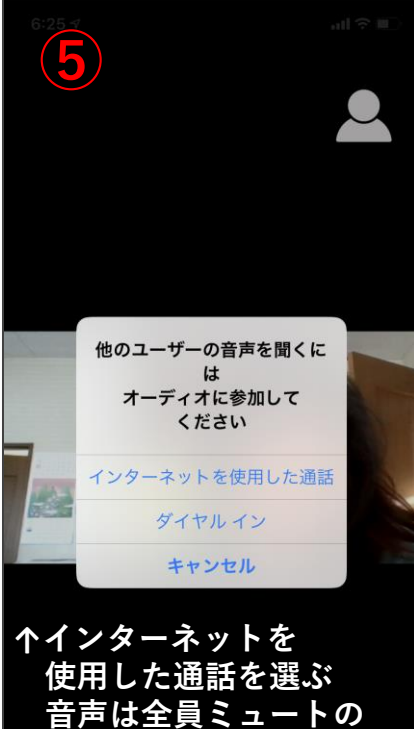

**状態で参加されます (音は道場からのみ 聞こえます)**